### **APLIKASI PERANCANGAN PEMBELAJARAN DAN PENGURUSAN MASA**

### Koay Yun Min

Fakulti Teknologi dan Sains Maklumat, Universiti Kebangsaan Malaysia

#### **Abstrak**

Perancangan dan penyusunan adalah salah satu faktor penting untuk berjaya dalam bidang akademik. Pada zaman dahulu, pelajar menggunakan buku nota dan jurnal untuk merekod, merancang dan menyusun jadual akademik. Namun, tidak dapat dinafikan bahawa pembelajaran dalam talian telah menjadi norma yang baru pada masa kini, yang merangkumi sekolah rendah, menengah, dan pengajian tinggi. Sebaik sahaja wabak Covid-19 merebak secara global, semua institusi pendidikan terpaksa menjalankan e-pembelajaran seperti kelas dalam talian, dan menggalakkan pelajar supaya berdikari dalam akademik mereka. Walau bagaimanapun, dengan tempoh e-pembelajaran yang panjang, pelajar sering ditugaskan kepada pelbagai kerja, menyebabkan ruang kerja digital yang berantakan bagi kebanyakan pelajar dan telah mengurangkan keberkesanan e-pembelajaran. Pace adalah aplikasi berasaskan web dengan konsep multimedia yang membolehkan pengguna mempunyai persekitaran dan ruang yang lebih baik untuk pembelajaran mereka. Pengguna dapat merancang akademik mereka seperti projek, mesyuarat dan lain-lain. Pengguna juga boleh memperibadikan dan melibatkan diri mereka ke pelbagai senario melalui muzik yang berkesan untuk belajar. Selain itu, Pace menyediakan pemasa pembelajaran interaktif untuk pelajar supaya dapat menumpukan perhatian dalam pembelajaran. Semakin lama masa yang digunakan untuk belajar, semakin tinggi tahap yang boleh dibuka oleh pengguna. Pengguna yang disasarkan adalah semua peringkat pelajar. Metodologi yang digunakan untuk pengembangan ini adalah metodologi Agile, yang meliputi 6 fasa: keperluan, reka bentuk, pengembangan, pengujian, penerapan, dan tinjauan. Metodologi tersebut telah dipilih untuk projek ini kerana ia memberikan peningkatan fleksibiliti bagi projek untuk melaksanakan perubahan dalam masa yang singkat, dan membolehkan pengembangan untuk fokus pada penyampaian berterusan yang akan mengurangi risikonya. Di samping itu, metodologi Agile yang berfungsi dalam lelaran membantu perkembangannya bertambah baik dan ia juga dapat mengelakkan kesalahan sebelumnya berulang. Abstrak<br>
Abstrak<br>
Perancangan dan penyusunan adalah salah satu faktor penting untuk berjaya da<br>
akademik. Pada zaman dahulu, pelajar menggunakan buku nota dan jurnal untu<br>
merancang dan menyusun jadual akademik. Namun, tid dengan tempoh e-pembelajaran yang panjang, j<br>menyebabkan ruang kerja digital yang berantak<br>ngkan keberkesanan e-pembelajaran. Pace aa<br>multimedia yang membolehkan pengguna mer<br>tutuk pembelajaran mereka. Pengguna dapa<br>mesyua

PTA-FTSM-2022-058

### **1 PENGENALAN**

Produktiviti didefinisikan sebagai keupayaan menghasilkan sesuatu output daripada satu set input yang telah diberikan. Produktiviti yang terhasil secara tidak langsung menggambarkan kecekapan, keberkesanan dalam penggunaan sesuatu sumber seperti teknologi, tenaga dan sebagainya. Menurut Jabatan Perhubungan Perusahaan Malaysia, produktiviti yang lebih tinggi menunjukkan kecekapan dan keberkesanan penggunaan input yang menyumbang ke arah kos yang lebih rendah dalam menjalankan perniagaan dan pada masa yang sama mewujudkan standard taraf hidup yang lebih baik dan meningkatkan daya asing. Oleh itu, konsep produktiviti yang dikaitkan dengan konsep kecekapan, keberkesanan, dan kualiti, merupakan salah satu faktor yang penting dalam bidang akademik.

Oleh itu, aplikasi perancangan dan pengurusan masa dapat membantu para pelajar untuk mengamalkan tabiat belajar yang efektif dan sihat. Pelajar-pelajar dapat diajar untuk merancang, dan mengurus masa mereka kepada pelbagai aktiviti, kelas, projek dan sebagainya. Oleh sebab pelajar-pelajar pada masa kini telah beralih kepada e-pembelajaran, mereka akan menyiapkan kebanyakan tugas secara digital. Dengan menggunakan aplikasi ini, pelajar mampu merancang tugasan mereka dan belajar menggunakan platform digital ini tanpa membeli sebarang buku nota atau pemasa fizikal untuk mencapai matlamat yang sama. Tambahan pula, pelajar juga boleh berinteraksi dengan animasi yang menarik dalam aplikasi ini, yang boleh menjadikan pembelajaran itu lebih menyeronokkan. Sebagai contoh, pelajar boleh dapat watakwatak yang berbeza sebagai koleksi pencapaian selepas menggunakan pemasa pomodoro dalam masa yang panjang. penggunaan input yang menyumbang ke arah kos yang lebih ren<br>menjalankan perniagaan dan pada masa yang sama mewujudkan standard<br>yang lebih baik dan meningkatkan daya asing. Oleh itu, konsep produl<br>dikaitkan dengan konsep ke dan sebagainya. Oleh sebab pelajar-pelajar pad<br>belajaran, mereka akan menyiapkan kebanyaka<br>unakan aplikasi ini, pelajar mampu meranca<br>unakan platform digital ini tanpa membeli se<br>untuk mencapai matlamat yang sama. Tam<br>raks

## **2 PENYATAAN MASALAH**

Perancangan dan pengurusan masa adalah sangat penting dan ia sebenarnya boleh menjejaskan prestasi dan pencapaian keseluruhan individu. Pelajar pada masa kini selalu mengulas bahawa mereka tidak mempunyai masa yang cukup untuk menyelesaikan semua tugasan yang diberikan kepada mereka. Sebaik sahaja wabak Covid-19 merebak secara global, beban untuk mengimbangi antara tugasan-tugasan digital, kelas dengan kerja rumah akan meningkat secara drastik. Pelajar sering kurang atau tidak mengurus dan merancang aktiviti mereka dengan baik, menyebabkan mereka mempunyai jadual waktu yang berantakan.

Kemahiran organisasi yang lemah menjadikan orang ramai kurang cekap dan kurang berkesan. Kecelaruan boleh menyebabkan pekerja mengelirukan tarikh, mencampur adukkan tugasan, terlepas tarikh akhir. Untuk pelajar-pelajar yang akan bekerja dalam masyarakat pada masa hadapan, kemahiran organisasi merupakan salah satu kemahiran insaniah yang penting. Oleh itu, pelajar-pelajar perlu mengamalkan tabiat merancang dan mengurus pada masa yang awal.

Selain daripada jadual, terdapat juga sekumpulan pelajar yang menghadapi masalah persekitaran untuk belajar, dan masalah untuk fokus dalam sesebuah aktiviti. Persekitaran yang kurang sesuai akan mempengaruhi keberkesanan pembelajaran. Sesetengah pelajar hanya dapat menumpukan perhatian dalam pembelajaran dengan bantuan muzik. Menurut Nicky Davis, muzik yang menenangkan dapat membantu pelajar mengatasi tekanan atau kebimbangan semasa belajar, dan meningkatkan tumpuan pada tugas. Walau bagaimanapun, kesan muzik terhadap tabiat belajar adalah bergantung kepada pelajar dan gaya pembelajaran mereka. atu kemahiran insaniah yang penting. Oleh itu, pelajar-pelajar perlu melajat merancang dan mengurus pada masa yang awal.<br>
Selain daripada jadual, terdapat juga sekumpulan pelajar yang r<br>
masalah persekitaran untuk belajar,

#### **3 OBJEKTIF KAJIAN**

- i. Mengkaji keperluan pelajar terhadap fungsi-fungsi aplikasi perancangan pembelajaran dan pengurusan masa sebagai garis panduan dalam membangunkan aplikasi. EMPADA ANG MARAT MENTERAN ANG MARAT MARAT KITIF KAJIAN<br>
EMPADA PERBENGAN ANG PERBENGAN<br>
PERBENGAN PERBENGAN PERBENGAN<br>
PERBENGAN PERBENGAN PERBENGAN PERBENGAN PERBENGAN PERBENGAN ANG PERBENGAN PERBENGAN PERBENGAN PERBENGAN
- ii. Membangunkan aplikasi mudah alih perancangan pembelajaran dan pengurusan masa yang mempunyai fungsi membantu pelajar dalam perancangan dan pengurusan masa dalam bidang akademik.
- iii. Menjalankan penilaian atas aplikasi perancangan pembelajaran dan pengurusan masa dalam kalangan pelajar untuk menguji kebolehgunaan aplikasi ini.

### **4 METHODOLOGI KAJIAN**

Metodologi yang digunakan untuk pengembangan ini adalah metodologi Agile, yang meliputi 6 fasa: keperluan, reka bentuk, pengembangan, pengujian, penerapan, dan tinjauan. Rajah 4.1 menunjukkan bahawa 6 fasa utama yang akan dijalankan dalam pembangunan projek ini.

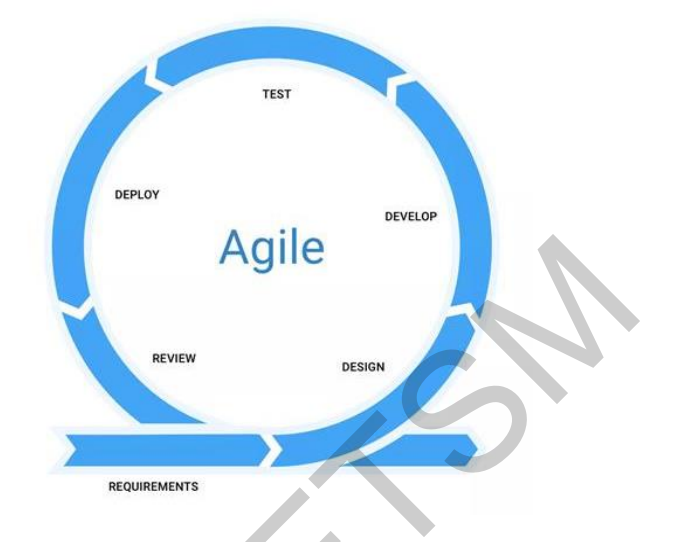

*Rajah 4.1 Metodologi Agile*

Metodologi tersebut telah dipilih untuk projek ini kerana ia memberikan peningkatan fleksibiliti bagi projek untuk melaksanakan perubahan dalam masa yang singkat, dan membolehkan pengembangan untuk fokus pada penyampaian berterusan yang akan mengurangi risikonya. Di samping itu, metodologi Agile yang berfungsi dalam lelaran membantu perkembangannya bertambah baik dan ia juga dapat mengelakkan kesalahan sebelumnya berulang. Agille<br>
Metodologi tersebut telah dipilih untuk prejek ini kerana ia memberikan peksibiliti bagi projek untuk melaksanakan perubahan dalam masa yang membolehkan pengembangan untuk fokus pada penyampaian berterusan menguran

## **Fasa Pengumpulan Keperluan dan Analisis**

10 hingga 15 soalan akan disediakan kepada 30 responden iaitu pelajar dari sekolah menengah dan universiti di Malaysia. Soalan akan ditanya secara rasional agar dapat mengkaji matlamat yang telah ditetapkan. Seterusnya, dapatan kajian akan dianalisis untuk mendapatkan kandungan serta rujukan yang bermanfaat kepada pembangunan projek ini, termasuk aplikasi yang sedia ada. blehkan pengembangan untuk fokus pada peng<br>tenggi risikonya. Di samping itu, metodologi Ag<br>antu perkembangannya bertambah baik dar<br>an sebelumnya berulang.<br>Pengumpulan Keperluan dan Analisis<br>gga 15 soalan akan disediakan ke

## **Fasa Reka Bentuk**

Reka bentuk antara muka, animasi serta ikon-ikon akan dihasilkan dalam fasa ini. Papan cerita juga akan dihasilkan dalam fasa ini menggunakan platform *Figma* agar gambaran keseluruhan dan reka bentuk aplikasi adalah jelas. Fasa ini juga akan memastikan fasa pembangunan boleh dijalankan dengan lancar.

PTA-FTSM-2022-058

#### **Fasa Pembangunan**

Aplikasi akan dibangunkan dalam fasa ini. Perisian Android Studio akan digunakan untuk membangunkan aplikasi mudah alih ini, manakala *Adobe Illustrator* untuk menghasilkan animasi serta ikon-ikon yang diperlukan dalam aplikasi.

#### **Fasa Implementasi**

Hasil pembangunan yang telah disiapkan dalam fasa yang sebelumnya akan dikenalpasti supaya aplikasi tersebut memenuhi keperluan projek. Selanjutnya, apa jua masalah yang dikenalpasti akan diperbaiki sehingga mencapaisegala objektif dan skop kajian ini.

#### **Fasa Pengujian**

Dalam proses pengujian, aplikasi akan diuji atas ketepatan, keberkesanan serta fungsifungsi agar dapat berfungsi sepenuhnya dan berjaya memenuhi keperluan sebenar pembangunan. Responden akan dijemput untuk menggunakan aplikasi ini dan memberi pandangan serta maklum balas atas aplikasi ini.

## **5 HASIL KAJIAN**

Aplikasi ini telah dibangunkan untuk membantu pelajar-pelajar menumpukan perhatian dalam pembelajaran serta aktiviti mereka dan menguruskan jadual masa mereka dengan jelas dan cekap. *Android Studio* telah digunakan untuk pembangunan aplikasi ini, manakala *Blender* digunakan untuk mereka bentuk aksara untuk aplikasi. *Cloud Firestore* telah digunakan untuk menyimpan pangkalan data aplikasi ini. 10 antara muka telah dibina untuk aplikasi dan proses pembangunan juga telah dikenalpasti supaya aplikasi tersebut memenuhi keperluan projek, Selanjut masalah yang dikenalpasti akan diperbaiki sehingga mencapai segala objek kajian ini.<br>
Fasa Pengujian<br>
Dalam proses pengujian, aplikasi akan diuji at didokumentasikan. L KAJIAN<br>
si ini telah dibangunkan untuk membantu<br>
an dalam pembelajaran serta aktiviti mereka<br>
a dengan jelas dan cekap. Android Studio telah<br>
ii ini, manakala Blender digunakan untuk menyimpan<br>
muka telah dibina untuk ap

# **5.1 Antara Muka Log Masu**

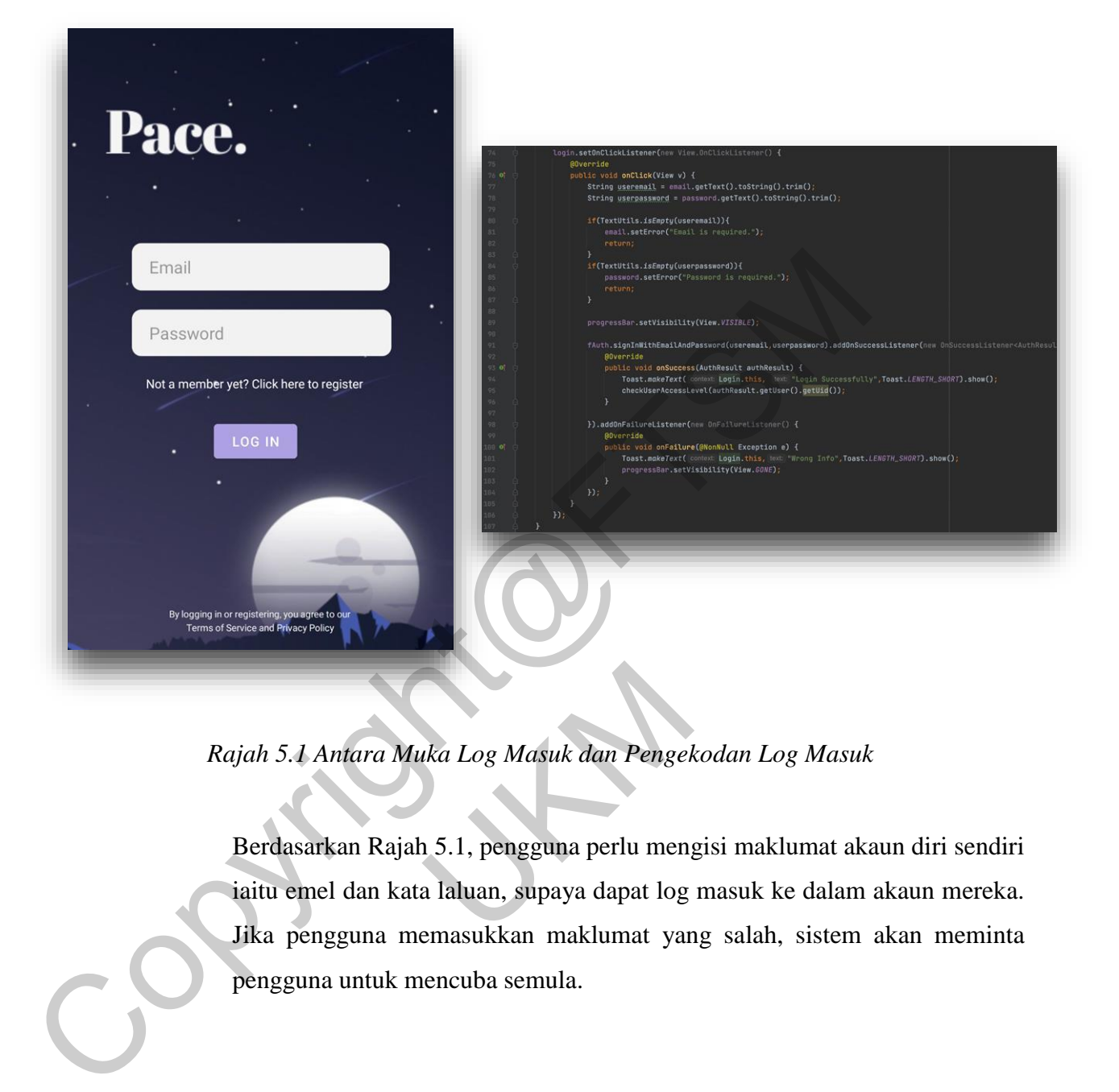

*Rajah 5.1 Antara Muka Log Masuk dan Pengekodan Log Masuk*

Berdasarkan Rajah 5.1, pengguna perlu mengisi maklumat akaun diri sendiri iaitu emel dan kata laluan, supaya dapat log masuk ke dalam akaun mereka. Jika pengguna memasukkan maklumat yang salah, sistem akan meminta pengguna untuk mencuba semula. Rajah 5.1 Antara Muka Log Masuk dan Pengel<br>Berdasarkan Rajah 5.1, pengguna perlu menjaitu emel dan kata laluan, supaya dapat log<br>Jika pengguna memasukkan maklumat yar<br>pengguna untuk mencuba semula.

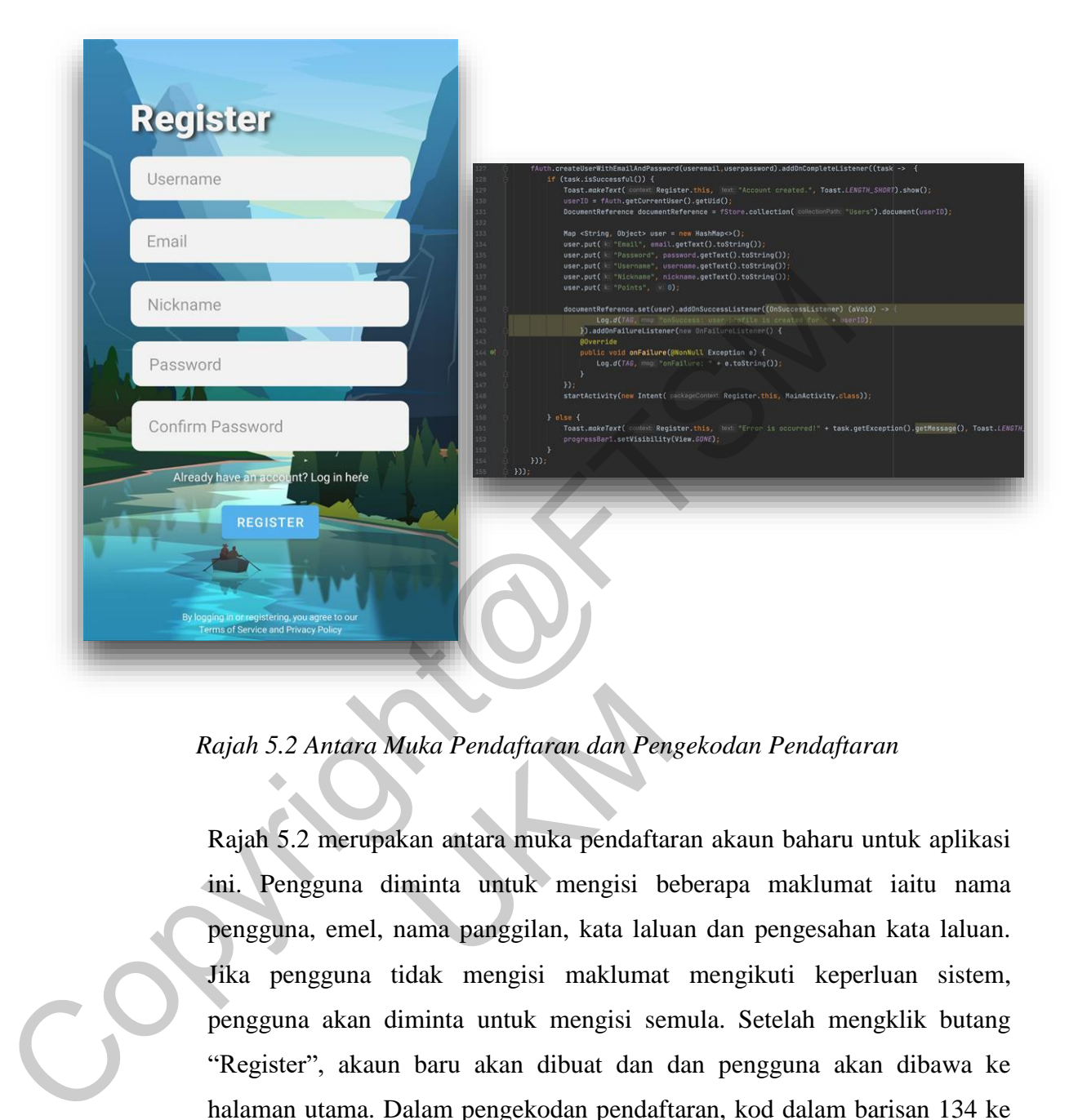

# **5.2 Antara Muka Pendaftaran**

*Rajah 5.2 Antara Muka Pendaftaran dan Pengekodan Pendaftaran*

Rajah 5.2 merupakan antara muka pendaftaran akaun baharu untuk aplikasi ini. Pengguna diminta untuk mengisi beberapa maklumat iaitu nama pengguna, emel, nama panggilan, kata laluan dan pengesahan kata laluan. Jika pengguna tidak mengisi maklumat mengikuti keperluan sistem, pengguna akan diminta untuk mengisi semula. Setelah mengklik butang "Register", akaun baru akan dibuat dan dan pengguna akan dibawa ke halaman utama. Dalam pengekodan pendaftaran, kod dalam barisan 134 ke 138 menunjukkan maklumat pengguna akan ditulis ke dalam Firebase setelah berjaya memenuhi keperluan aplikasi dalam membuat sebuah akaun baru. Rajah 5.2 Antara Muka Pendaftaran dan Pen<br>Rajah 5.2 merupakan antara muka pendaftar<br>ini. Pengguna diminta untuk mengisi be<br>pengguna, emel, nama panggilan, kata lalu:<br>Jika pengguna tidak mengisi maklumat<br>pengguna akan dimin

## **5.3 Antara Muka Menu Utama**

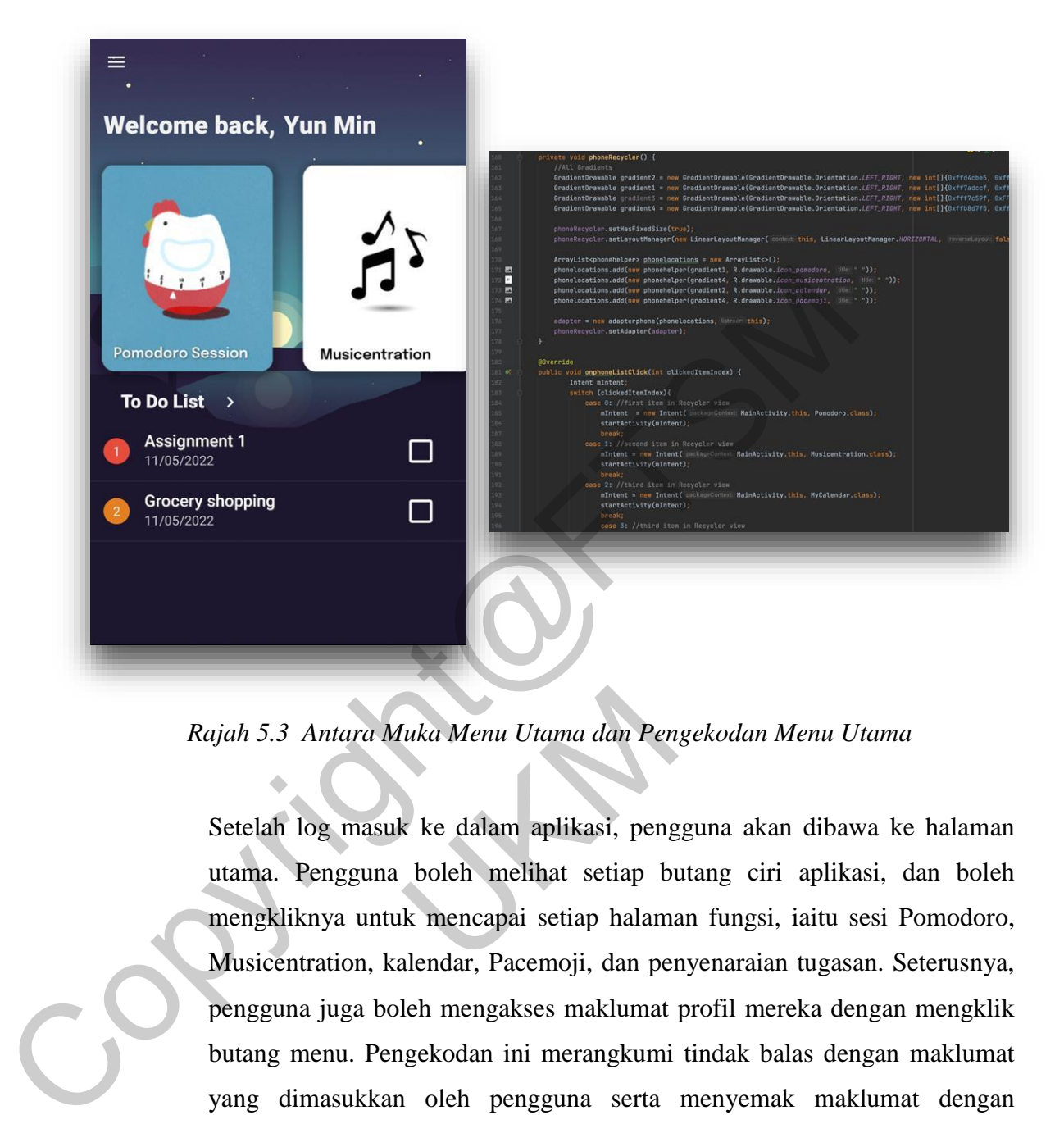

*Rajah 5.3 Antara Muka Menu Utama dan Pengekodan Menu Utama*

Setelah log masuk ke dalam aplikasi, pengguna akan dibawa ke halaman utama. Pengguna boleh melihat setiap butang ciri aplikasi, dan boleh mengkliknya untuk mencapai setiap halaman fungsi, iaitu sesi Pomodoro, Musicentration, kalendar, Pacemoji, dan penyenaraian tugasan. Seterusnya, pengguna juga boleh mengakses maklumat profil mereka dengan mengklik butang menu. Pengekodan ini merangkumi tindak balas dengan maklumat yang dimasukkan oleh pengguna serta menyemak maklumat dengan *Firestore*. Pengekodan menu utama menunjukkan pengekodan untuk memaparkan ikon setiap fungsi, iaitu sesi Pomodoro, muzik, kalendar, pemilihan watak serta penyenaraian tugasan. Rajah 5.3 Antara Muka Menu Utama dan Pen<br>Setelah log masuk ke dalam aplikasi, peng<br>utama. Pengguna boleh melihat setiap b<br>mengkliknya untuk mencapai setiap halama<br>Musicentration, kalendar, Pacemoji, dan pen<br>pengguna juga b

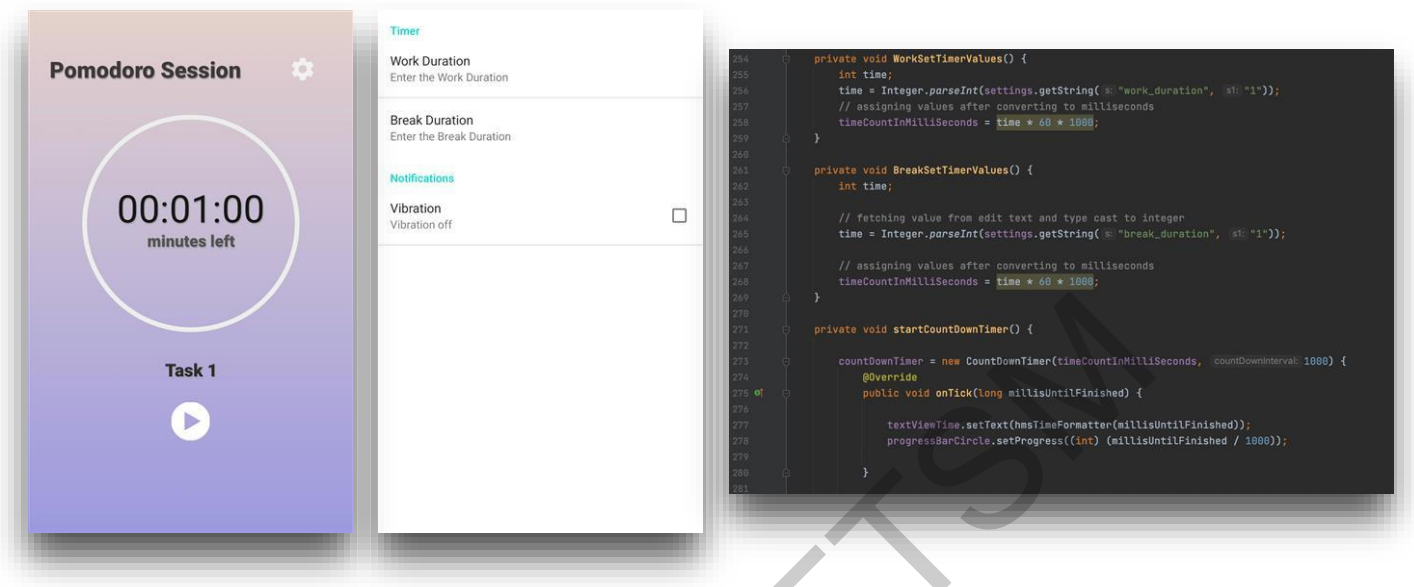

# **5.4 Antara Muka Sesi Pomodoro**

 *Pomodoro* 

*Rajah 5.4 Rajah 5.5 Rajah 5.6*

*Antara Muka Sesi Antara Muka Pelarasan Pengekodan Sesi Pomodoro*

Berdasarkan rajah 5.4, pengguna boleh memulakan sesi pomodoro mereka dengan mengklik butang mula, jeda dengan mengklik butang jeda. Tambahan pula, pengguna boleh menamakan semula tugas mereka pada masa itu sebelum memulakan sesi. Pengguna boleh melaraskan tempoh kerja dan rehat mengikut kesukaan mereka dalam rajah 5.5. Seterusnya, pengguna juga boleh menghidupkan atau mematikan getaran penggera. Selepas menamatkan sesi, pengguna akan mendapat mata. Rajah 5.6 menunjukkan fungsi menggunakan sesi Pomodoro, termasuk mula, jeda, berhenti pemasa, sesi rehat dan sesi Rajah 5.4<br>
Rajah 5.4<br>
Rajah 5.5<br>
Antara Muka Pelarasan<br>
Pemgekodan Sesi Pomoc<br>
Pomodoro<br>
Berdasarkan rajah 5.4, pengguna boleh memulakan sesi pomod<br>
dengan mengklik butang mula, jeda dengan mengklik butang jeda<br>
pula, peng kerja di antaranya. Berdasarkan rajah 5.4, pengguna boleh mer<br>dengan mengklik butang mula, jeda dengan n<br>pula, pengguna boleh menamakan semula<br>sebelum memulakan sesi. Pengguna boleh me<br>mengikut kesukaan mereka dalam rajah 5.5. S<br>menghidupkan

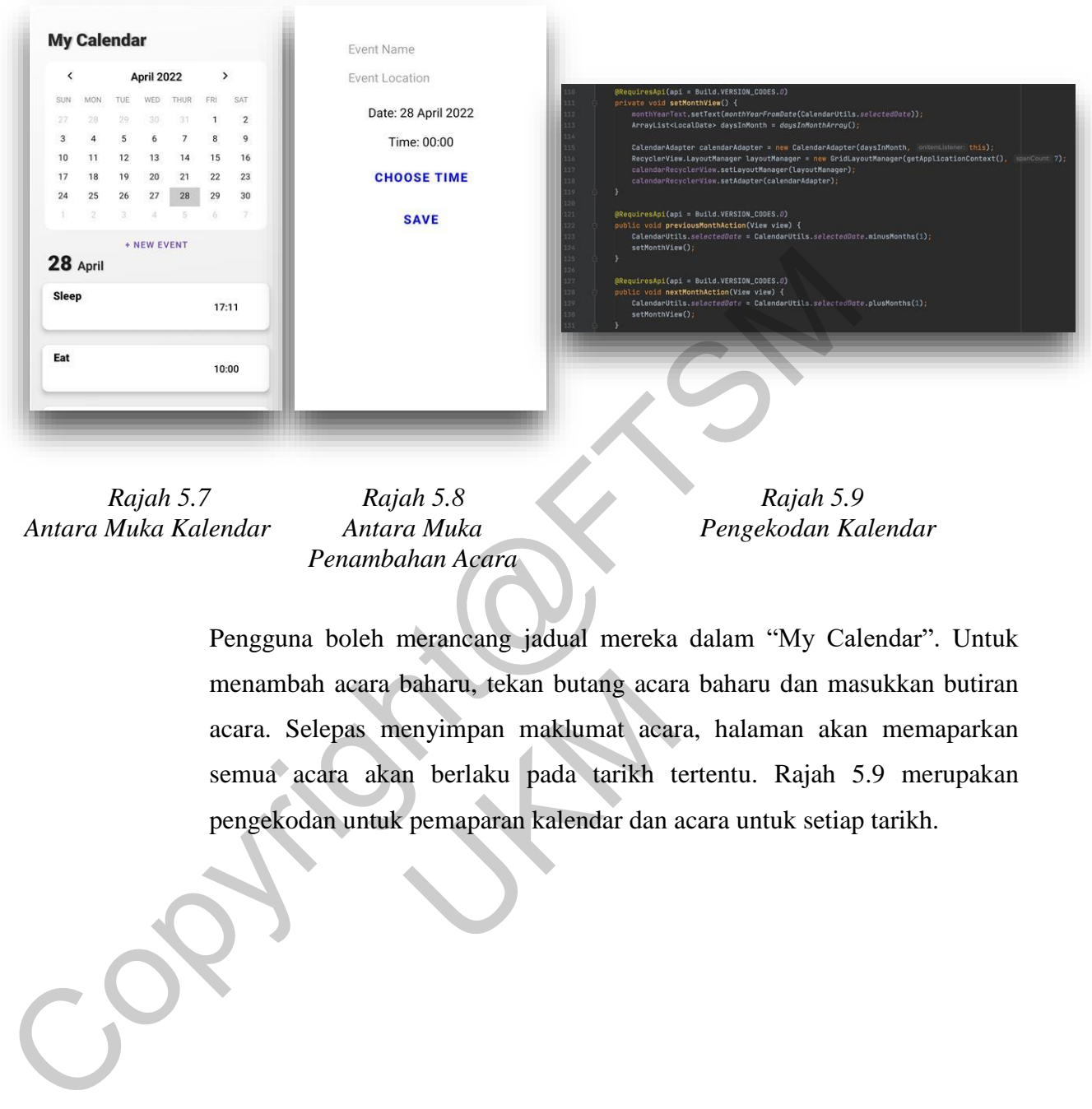

## **5.5 Antara Muka Kalendar**

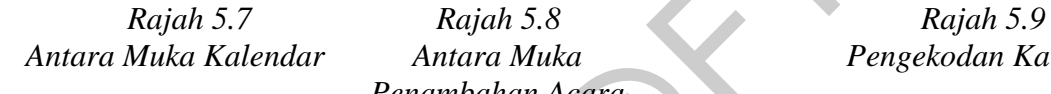

 *Penambahan Acara*

 *Antara Muka Kalendar Antara Muka Pengekodan Kalendar*

Pengguna boleh merancang jadual mereka dalam "My Calendar". Untuk menambah acara baharu, tekan butang acara baharu dan masukkan butiran acara. Selepas menyimpan maklumat acara, halaman akan memaparkan semua acara akan berlaku pada tarikh tertentu. Rajah 5.9 merupakan pengekodan untuk pemaparan kalendar dan acara untuk setiap tarikh. menambah acara baharu, tekan butang acara<br>acara. Selepas menyimpan maklumat acara<br>semua acara akan berlaku pada tarikh t<br>pengekodan untuk pemaparan kalendar dan a

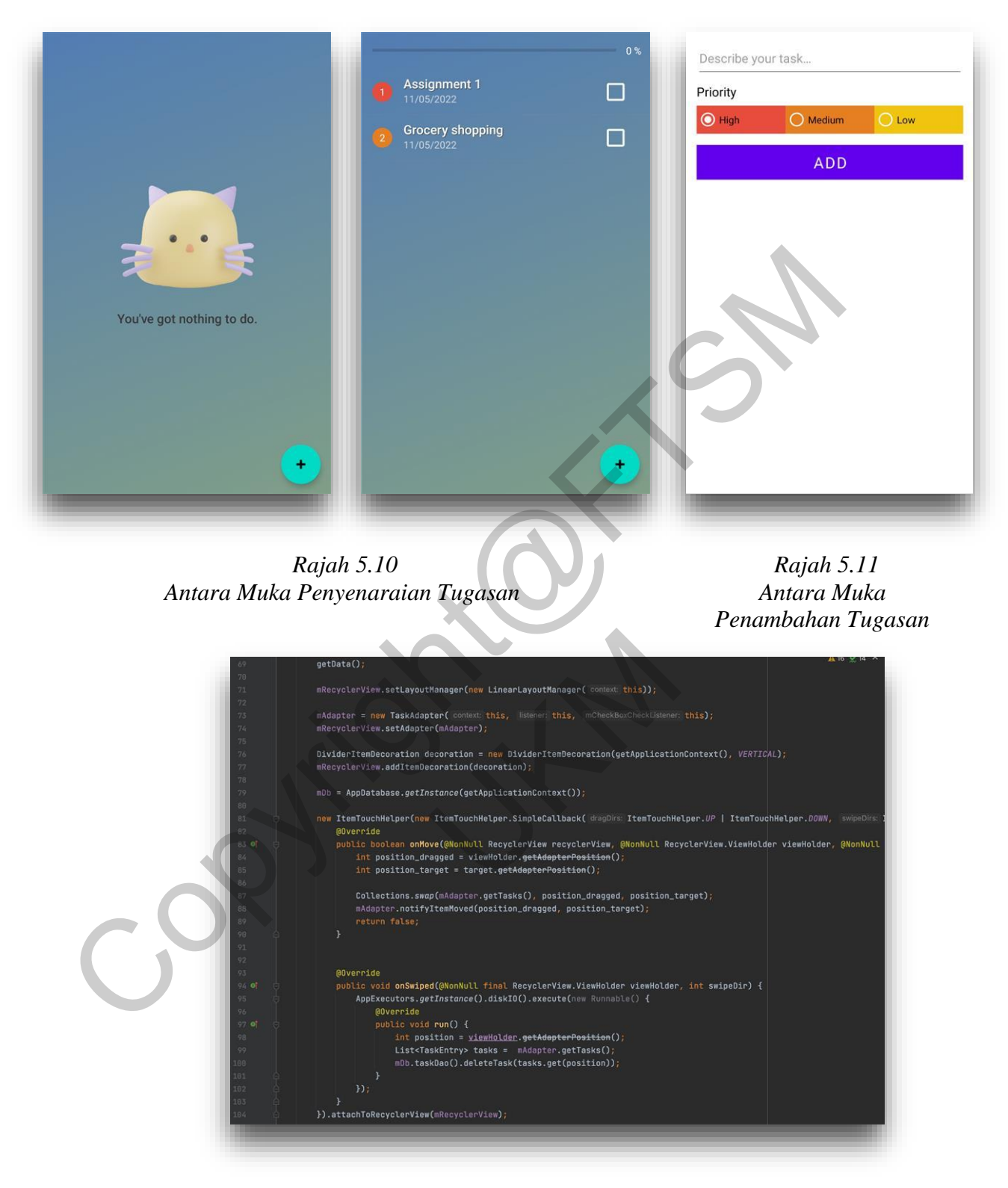

**5.6 Antara Muka Penyenaraian Tugasan**

*Rajah 5.12 Pengekodan* Penyenaraian Tugasan

Pada halaman ini, pengguna dapat menambah tugasan-tugasan mereka sebagai senarai tugasan untuk mereka. Bukan itu sahaja, pengguna boleh menetapkan tugasan sebagai keutamaan tinggi, sederhana atau rendah. Senarai itu akan menyenaraikan semua tugas mengikut status keutamaan. Selepas menyelesaikan suatu tugasan, pengguna boleh menanda tugasan tersebut atau memadamkannya dengan meleret ke kanan. Akhir sekali, pengguna boleh mengemas kini maklumat tugasan dengan mengklik tugasan tersebut. Dalam pengekodan penyenaraian tugasan, kod dalam barisan 74 menunjukkan bahawa data penyenaraian tugasan akan ditangkap dan dipaparkan menggunakan *Recycler View.* Kod dalam barisan 81 dan seterusnya menunjukkan bahawa pengguna boleh meleret ke kanan untuk memadam dan menanda kotak semak untuk menandakan tugas sebagai selesai.

### **5.7 Antara Muka Muzik**

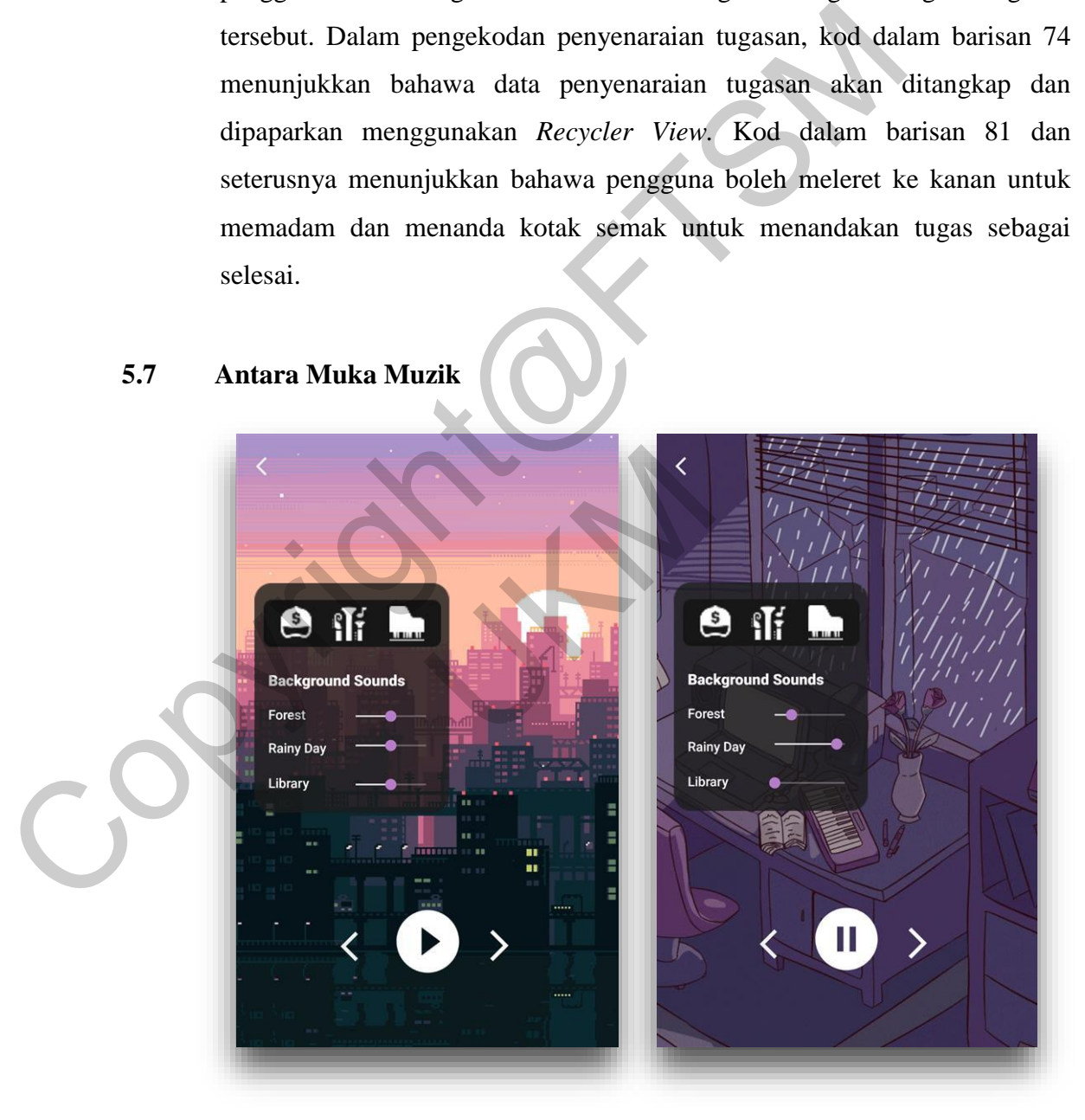

*Rajah 5.13 Antara Muka Muzik*

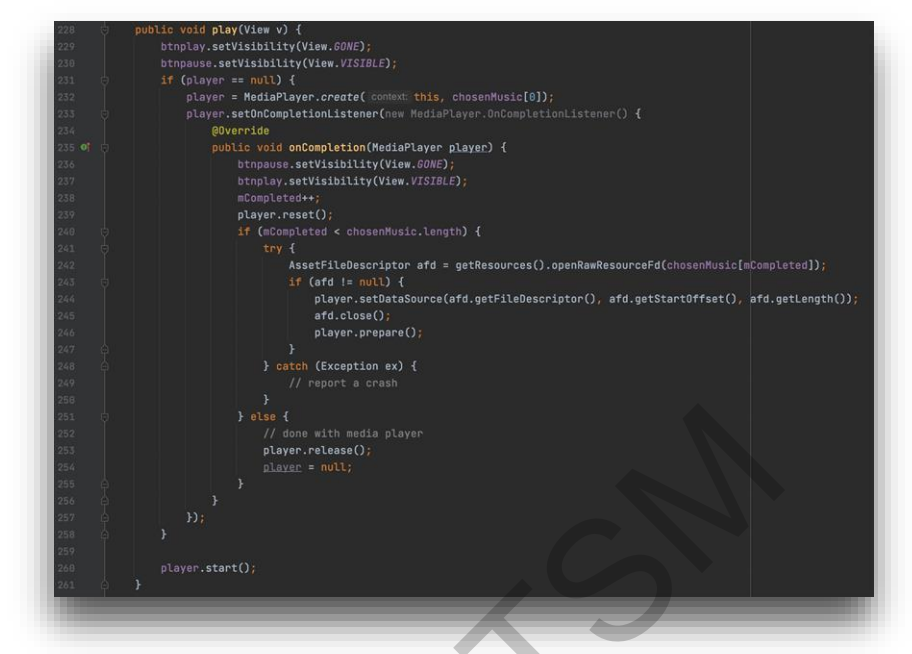

*Rajah 5.14 Pengekodan* Muzik

Pengguna boleh mendengar 3 genre muzik yang berbeza di halaman ini, iaitu Lofi, Jazz, dan Piano. Dengan mengklik setiap butang grafik di bahagian atas, genre muzik akan berubah. Lebih-lebih lagi, pengguna juga boleh melaraskan kelantangan bunyi latar belakang untuk menyesuaikan pengalaman mendengar. Di samping itu, pengguna juga boleh menukar animasi latar belakang dengan mengklik kanan. Rajah 5.14 menunjukkan pengekodan untuk memainkan serta menjeda muzik, menukar genre muzik dan melaraskan kelantangan bunyi latar belakang. Experimentation and the methods of the methods of the methods of the methods of the methods of the methods of the methods of the methods of the methods of the methods of the methods of the methods of the methods of the met kelantangan bunyi latar belakang untu<br>mendengar. Di samping itu, pengguna jug<br>belakang dengan mengklik kanan. Rajah :<br>untuk memainkan serta menjeda muzik.<br>melaraskan kelantangan bunyi latar belakang

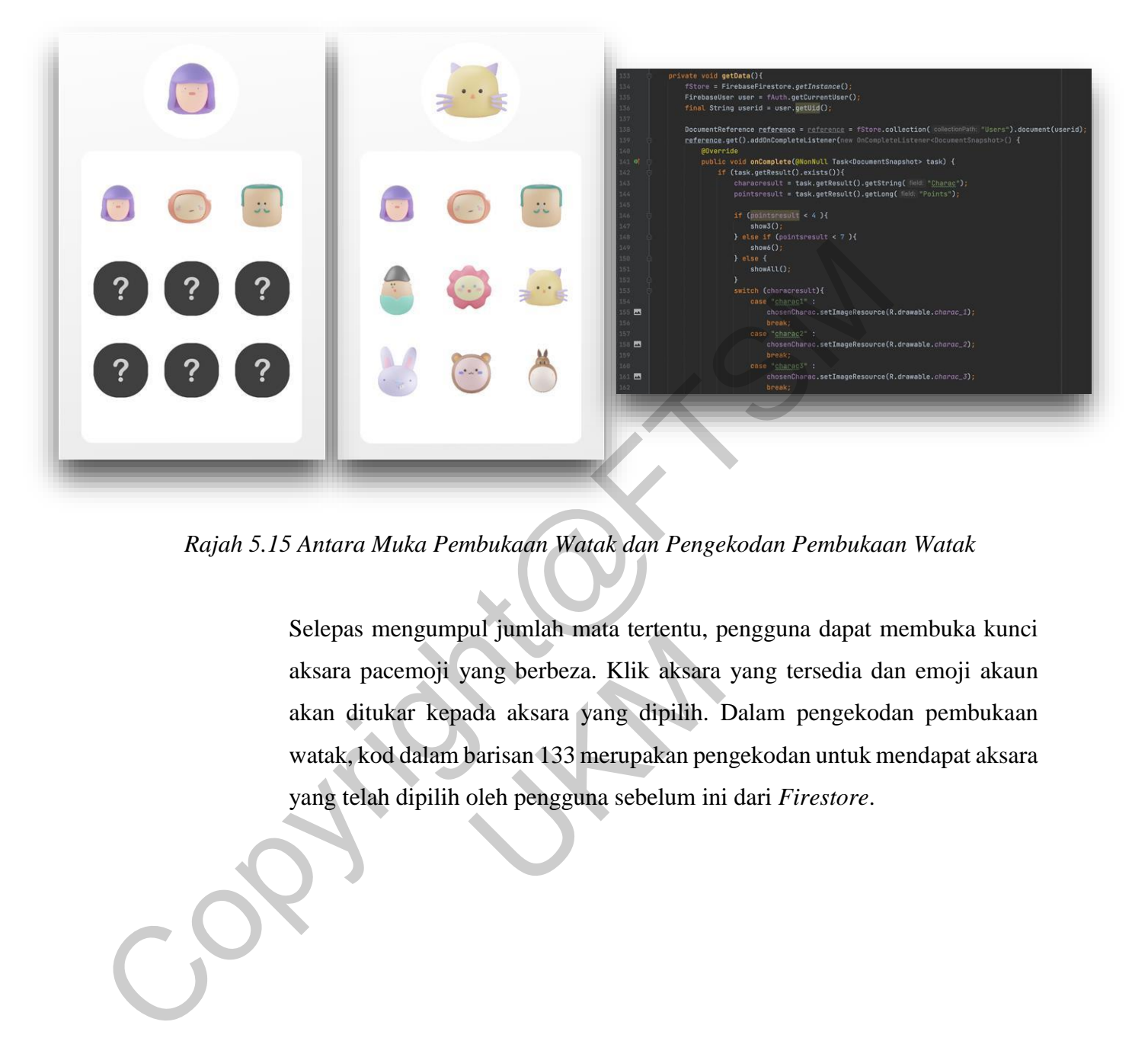

**5.8 Antara Muka Pembukaan Watak**

*Rajah 5.15 Antara Muka Pembukaan Watak dan Pengekodan Pembukaan Watak*

Selepas mengumpul jumlah mata tertentu, pengguna dapat membuka kunci aksara pacemoji yang berbeza. Klik aksara yang tersedia dan emoji akaun akan ditukar kepada aksara yang dipilih. Dalam pengekodan pembukaan watak, kod dalam barisan 133 merupakan pengekodan untuk mendapat aksara yang telah dipilih oleh pengguna sebelum ini dari *Firestore*. serepas mengumpur jumlah mada tertemu, paksara pacemoji yang berbeza. Klik aksara<br>akan ditukar kepada aksara yang dipilih. 1<br>watak, kod dalam barisan 133 merupakan per<br>yang telah dipilih oleh pengguna sebelum ini

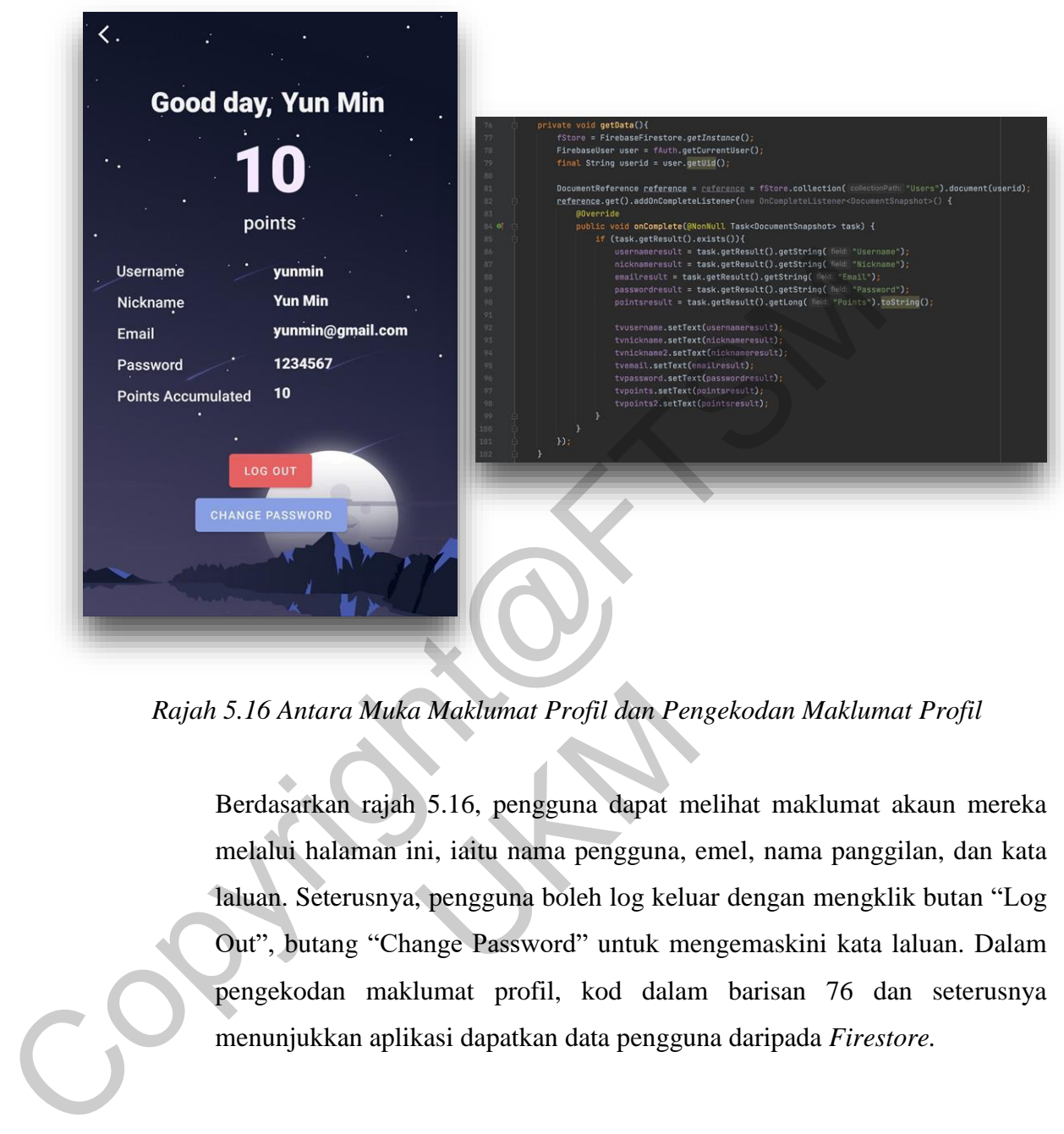

**5.9 Antara Muka Maklumat Profil**

*Rajah 5.16 Antara Muka Maklumat Profil dan Pengekodan Maklumat Profil*

Berdasarkan rajah 5.16, pengguna dapat melihat maklumat akaun mereka melalui halaman ini, iaitu nama pengguna, emel, nama panggilan, dan kata laluan. Seterusnya, pengguna boleh log keluar dengan mengklik butan "Log Out", butang "Change Password" untuk mengemaskini kata laluan. Dalam pengekodan maklumat profil, kod dalam barisan 76 dan seterusnya menunjukkan aplikasi dapatkan data pengguna daripada *Firestore.* ah 5.16 Antara Muka Maklumat Profil dan Per<br>Berdasarkan rajah 5.16, pengguna dapat m<br>melalui halaman ini, iaitu nama pengguna, daluan. Seterusnya, pengguna boleh log kelu<br>Out", butang "Change Password" untuk me<br>pengekodan

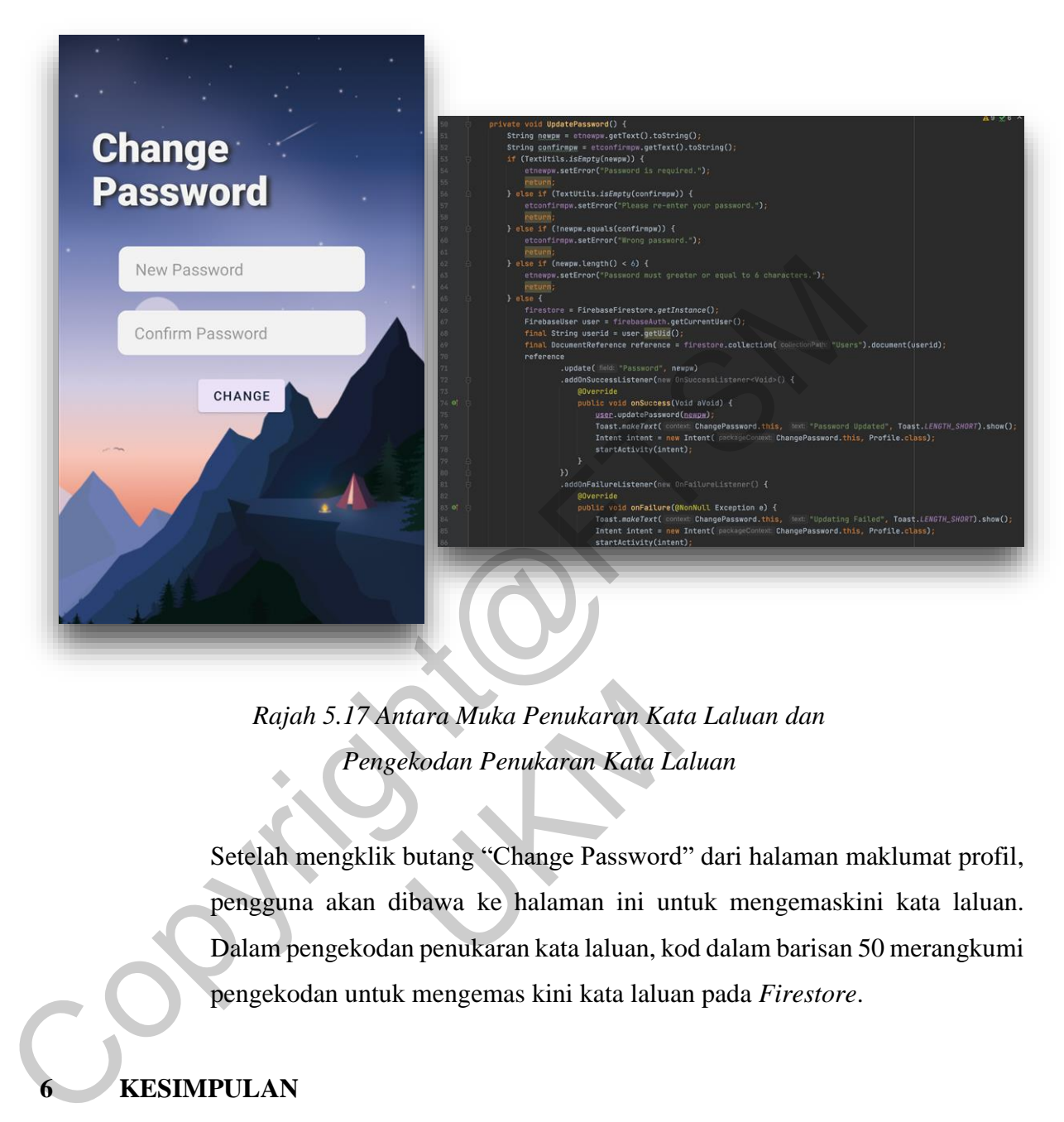

# **5.10 Antara Muka Penukaran Kata Laluan**

*Rajah 5.17 Antara Muka Penukaran Kata Laluan dan Pengekodan Penukaran Kata Laluan*

Setelah mengklik butang "Change Password" dari halaman maklumat profil, pengguna akan dibawa ke halaman ini untuk mengemaskini kata laluan. Dalam pengekodan penukaran kata laluan, kod dalam barisan 50 merangkumi pengekodan untuk mengemas kini kata laluan pada *Firestore*. Rajah 5.17 Antara Muka Penukaran Kata<br>Pengekodan Penukaran Kata Laman<br>Setelah mengklik butang "Change Password<br>pengguna akan dibawa ke halaman ini un<br>Dalam pengekodan penukaran kata laluan, ko<br>pengekodan untuk mengemas kin

# **6 KESIMPULAN**

Secara keseluruhannya, Aplikasi Perancangan Pembelajaran dan Pengurusan Masa berjaya dibangunkan secara lancar dan mencapai objektif dan skop yang telah ditetapkan.

Kajian ini dijalankan dan dibangunkan sebagai aplikasi mudah alih supaya dapat menyelesaikan beberapa masalah. Aplikasi ini merangkumi fungsi Pomodoro yang boleh membantu pelajar merancang dengan berkesan, melawan penangguhan, menghentikan tabiat berbilang tugas, dan menangani gangguan dan gangguan. Fungsi muzik direka bentuk untuk mewujudkan persekitaran yang fokus dan selesa untuk pelajar. Seterusnya, aplikasi ini juga dapat membantu pelajar untuk merancang aktiviti dan tugasan mereka. Untuk membolehkan pelajar menggunakan aplikasi ini pada bilabila masa, di mana-mana sahaja, aplikasi ini dibina ke dalam peranti mudah alih.

Selain daripada faedah menggunakan aplikasi ini, terdapat juga beberapa kekangan aplikasi yang perlu diberi perhatian. Kekangan yang telah dikenal pasti adalah aplikasi ini hanya boleh digunakan melalui platform *Android* sahaja, dan aplikasi ini memerlukan Internet untuk digunakan. Kajian ini adalah digalakkan untuk membuat penyelidikan mengenai pengguna sasaran untuk menyokong peranti pengguna dengan lancar. Ia juga digalakkan untuk dibina dalam peranti IOS untuk pengguna IOS. Selanjutnya, memandangkan aplikasi ini memerlukan Internet untuk mendaftar dan log masuk untuk kegunaan selanjutnya, pengguna perlu menyambung ke Internet untuk menggunakan aplikasi ini.

Oleh itu, aplikasi ini masih mempunyai ruang untuk penambahbaikan. Penambahbaikan dan kemas kini perlu dilakukan dari semasa ke semasa untuk meningkatkan pengalaman pengguna dan mengekalkan kualiti aplikasi. Kajian ini telah digalakkan untuk dibangunkan pada pelbagai platform untuk menampung lebih banyak platform peranti pengguna yang berpotensi seperti iOS dan Windows OS. Penambahan fungsi seperti meningkatkan pemilihan muzik, tahap, pencapaian, dan meyediakan garis panduan untuk pengguna boleh dijalankan. Penambahbaikan ini boleh meningkatkan pengalaman pengguna serta kepuasan mereka menggunakan aplikasi ini. Akhirnya, aplikasi ini boleh ditambah baik supaya dapat mengurangkan saiz aplikasi di samping mengekalkan qualiti aplikasi ini. adalah aplikasi ini hanya boleh digunakan melalui platform Android aplikasi ini memerlukan Internet untuk digunakan. Kajian ini adalah digala membuat penyelidikan mengenai pengguna sasaran untuk menyokkan pengguna dengan bahbaikan dan kemas kini perlu dilakukan<br>patatkan pengalaman pengguna dan mengekal<br>igalakkan untuk dibangunkan pada pelbagai pl<br>t platform peranti pengguna yang berpotensi<br>bahan fungsi seperti meningkatkan pemilihan<br>iakan

#### **RUJUKAN**

The University of Sydney. Time Management. https://www.sydney.edu.au/students/time management.html [11 October 2021]

SNAM Razali et al 2018 J. Phys.: Conf. Ser. 995 012042. The Impact of Time Management on Students 'Academic Achievement. https://iopscience.iop.org/article/10.1088/1742- 6596/995/1/012042/pdf

Francesco Cirillo. The Pomodoro Technique. http://friend.ucsd.edu/reasonableexpectations/downloads/Cirillo%20- -%20Pomodoro%20Technique.pdf [19 October 2006]

Nicky Davis. Is it Good to Listen to Music While Studying? https://study.com/academy/popular/is-it-good-to-listen-to-music-while-studying.html

Mokmin Basri. Bab 2: Sorotan Susastera. https://www.researchgate.net/publication/283479432\_Bab\_2\_Sorotan\_Susastera [Julai 2012] on Students 'Academic Achievement. https://iopscience.iop.org/article/10.<br>6596/995/1/012042/pdf<br>Francesco Cirillo. The Pomodoro<br>http://friend.ucsd.edu/reasonableexpectations/downloads/Cirillo%20-<br>-%20Pomodoro%20Technique.p Basri. Bab<br>
researchgate.net/publication/283479432\_Bab\_<br>
Kapur. Time Management<br>
researchgate.net/publication/323825275\_Time<br>
udy [Mac 2018]<br>
, Juho Hamari. A definition for gamificati<br>
rvice marketing literature. https://

Radhika Kapur. Time Management - A Case Study. https://www.researchgate.net/publication/323825275\_Time\_Management\_- \_A\_Case\_Study [Mac 2018]

Kai Huotari, Juho Hamari. A definition for gamification: anchoring gamification in the service marketing literature. https://link.springer.com/article/10.1007/s12525- 015-0212-z?

Ruth Malan, Dana Bredemeyer. Functional Requirements and Use Cases. https://citeseerx.ist.psu.edu/viewdoc/download?doi=10.1.1.436.4773&rep=rep1&type=pdf [Julai 1999]

Denys Gobova, Inna Huchenko. Software Requirements Elicitation Techniques Selection Method for the Project Scope Management. http://ceur-ws.org/Vol-2851/paper1.pdf [Februari 2021]

Alyssa Walker. UML Use Case Diagram. https://www.guru99.com/use-case-diagramsexample.html [Oktober 2021]

GeeksforGeeks. Unified Modeling Language (UML) : Activity Diagrams. https://www.geeksforgeeks.org/unified-modeling-language-uml-activity-diagrams/ [Februari 2018]

Qing Li, Yu-Liu Chen. Data Flow Diagram. https://link.springer.com/chapter/10.1007/978- 3-540-89556-5\_4 [2009]

Debbie Stone, Caroline Jarrett, Mark Woodroffe, Shailey Minocha. User Interface Design and Evaluation. https://books.google.com.my/books?hl=en&lr=&id=VvSoyqPBPbMC&oi=fnd&pg=PR21 &dq=software+interface+design&ots=d8MUQXmOQc&sig=vxBz2I1k8OgxJohSqLaRxH HtYkA&redir\_esc=y#v=onepage&q&f=false [29 Apr 2005] GeeksforGeeks. Unified Modeling Language (UML) : Activity<br>https://www.geeksforgeeks.org/unified-modeling-language-uml-activity-diagrar<br>[Februari 2018]<br>Qing Li, Yu-Liu Chen. Data Flow Diagram. https://ink.springer.com/chapt

Sikha Bagui, Richard Earp. Database Design Using Entity-Relationship Diagrams. https://books.google.com.my/books?id=KZKylX9oH8IC&printsec=frontcover&dq=erd+di agram&hl=en&sa=X&ved=2ahUKEwitvcv8s\_z0AhWsT2wGHYveDr4Q6AF6BAgLEAI# v=onepage&q=erd%20diagram&f=false [27 Jun 2003] UKM

Mark Richards. Software Architecture Patterns. http://sddconf.com/brands/sdd/library/Architecture\_Patterns.pdf [2015]